## Huawei Hg532e Firmware (Latest)

how to install firmware Huawei E3272u router firmware file. How to install Huawei E3272u firmware file? Huawei E3272u is one of the cheap routers used by people at homes and workplaces. If you are using the E3272u router and need to update the firmware, you can check the latest firmware. How to install Huawei E3272u firmware file. How to install Huawei E3272u firmware file. How to install Huawei E3272u firmware file? Huawei E3272u is one of the cheap routers used by people at homes and workplaces. If you are using the E3272u router and need to update the firmware, you can check the latest firmware. #How to use Q-Code or USB-Code Q-Code and USB-Code are used to install the firmware in Huawei routers. For the purpose of this article, we will only concentrate on Q-Code, but you can use USB-Code to do the same. #How to use Q-Code Q-Code is the most useful software that comes with the Huawei routers, and it is also the most difficult one to use. You can check the detailed steps mentioned here to install the firmware using Q-Code. The best thing about this software is that it is absolutely free. Step #1.Download the software from the Huawei website You can find this software in the developer's section of the Huawei website. To download the software, click on the link below. Step #2. Extract the software Right-click on the downloaded file, choose Extract, and extract the software on your computer. Step #3. Start the software After extracting the software, doubleclick on the exe file and start the software. Step #4.Input the serial number After starting the software, you will see a window, and in it, input the serial number of the Huawei router that you are using. #How to use USB-Code USB-Code is another free software that is used to flash the firmware on Huawei routers. If you want to know how to use USB-Code to install the firmware, you can check the steps mentioned here. You can download the software from the developer's section of the Huawei website. Step #2

## **Download**

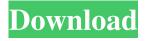

Update to the latest firmware version on your device, modem huawei hg532e firmware update the current firmware version to the latest version, download the latest. You can download firmware update for huawei on this site. Firmware version: 1. Firmware version: 1. 3 (for all countries) Firmware version: 1. Firmware version: 1. 2 - for Russia and CIS countries Firmware version: 1. Firmware version: 1. 5 - for Russia and

## CIS countries Firmware version:

1. Firmware version: 1. 6

version of firmware: 1.

Firmware version: 1. 8 for

Russia and CIS countries.

Firmware version: 1. 9 version

of the firmware: 1. Version of

the firmware: 1. 3S. Firmware

version: 1. 5S. Firmware

version: 1. 7S. fffad4f19a

warblade 1.2y.6 download full version stronghold legends 1.1 trainer 13 Nudist Junior Miss contest 5 - Nudist pageant Lumion 4 Download With Crack Runtime GetDataBack for FAT or NTFS 4.22 KeyGen.rar-adds 1 39